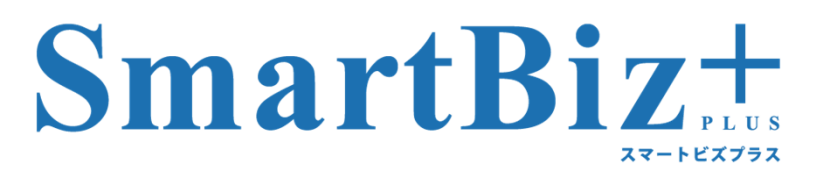

### タブレットのビジネス活用を支援する法人向けファイル共有サービス

http://www.smartbizplus.com/

# SmartBiz+活用術

## 『ペーパーレス会議』編〜ファイル共有サービスで実現する新しい会議シーン〜

伊藤忠テクノソリューションズ株式会社

# 1.はじめに

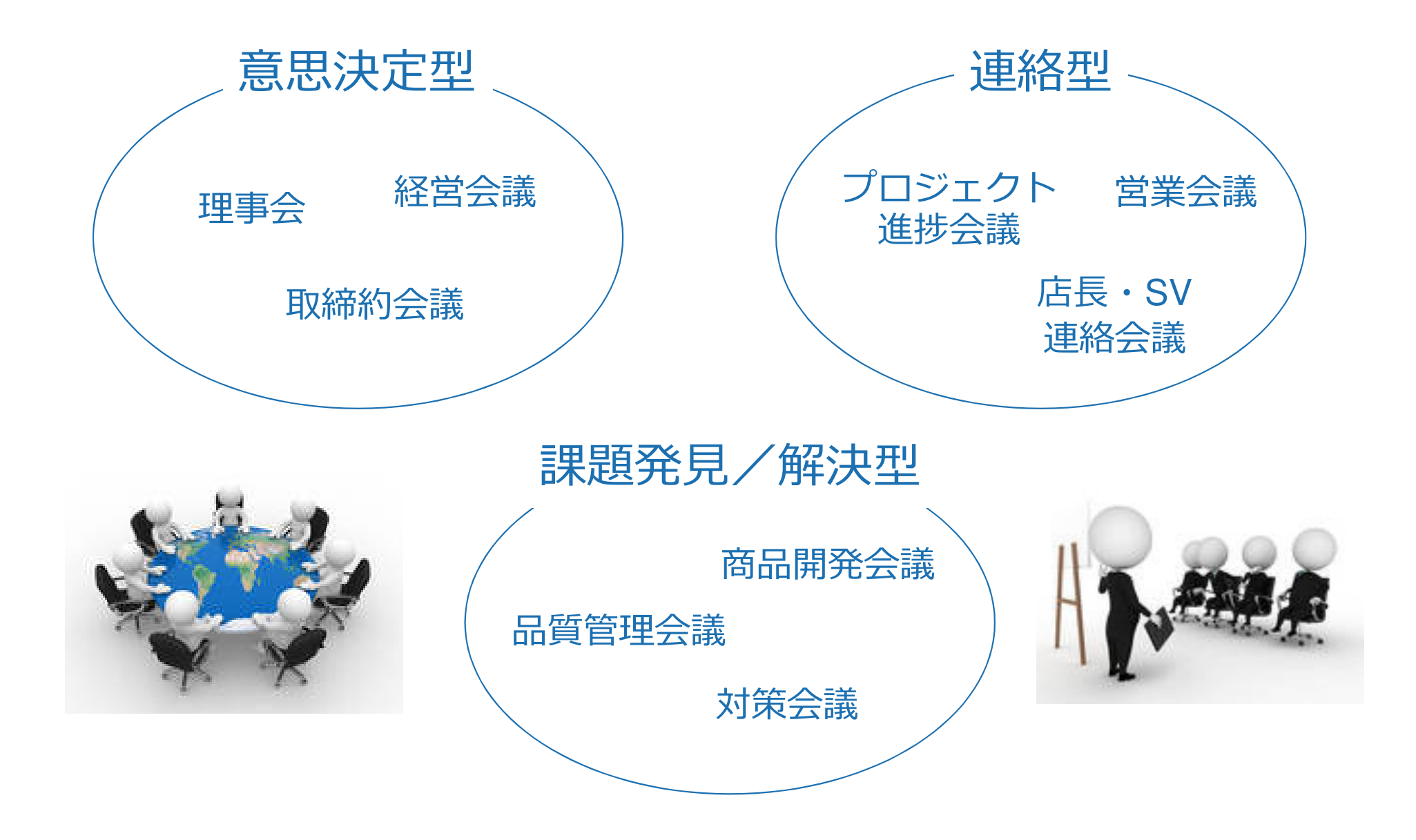

### ファイル共有サービスSmartBiz+なら…

## タブレット端末との組合せで会議運営シーンが変わります

- m 紙の印刷コストが減らせます
- $\Box$ 修正やページの差し替えが会議直前まで可能です
- п 拠点間の会議でも距離を意識せずに資料共有が可能です

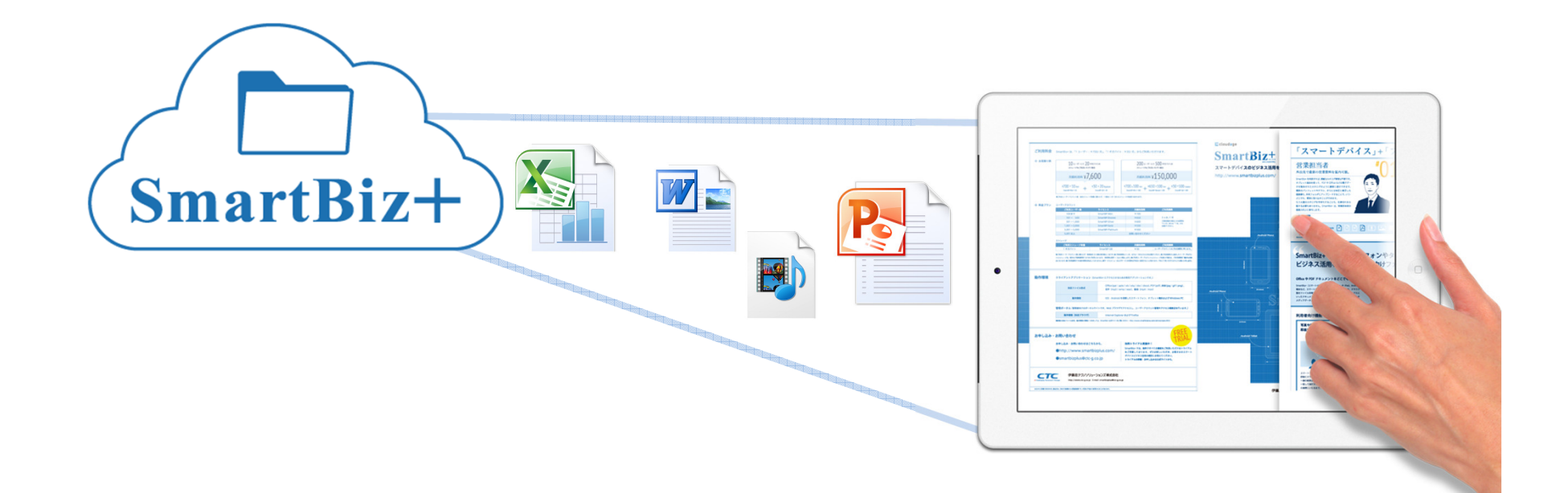

### ファイル共有サービスSmartBiz+の場合…

## 会議資料は印刷せずにタブレット端末に表示されます

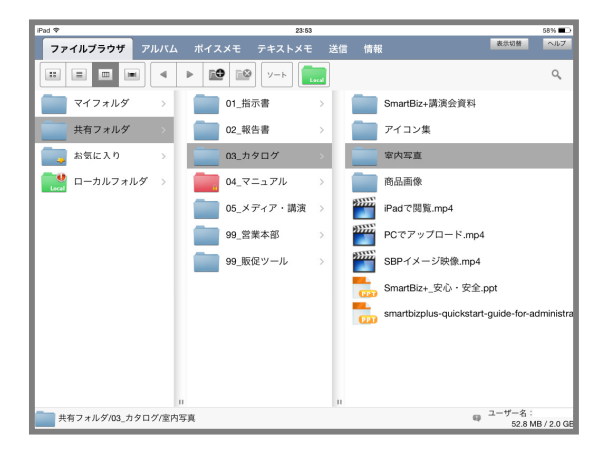

iPad トでのSmartBiz+ フォルダー表示イメージ

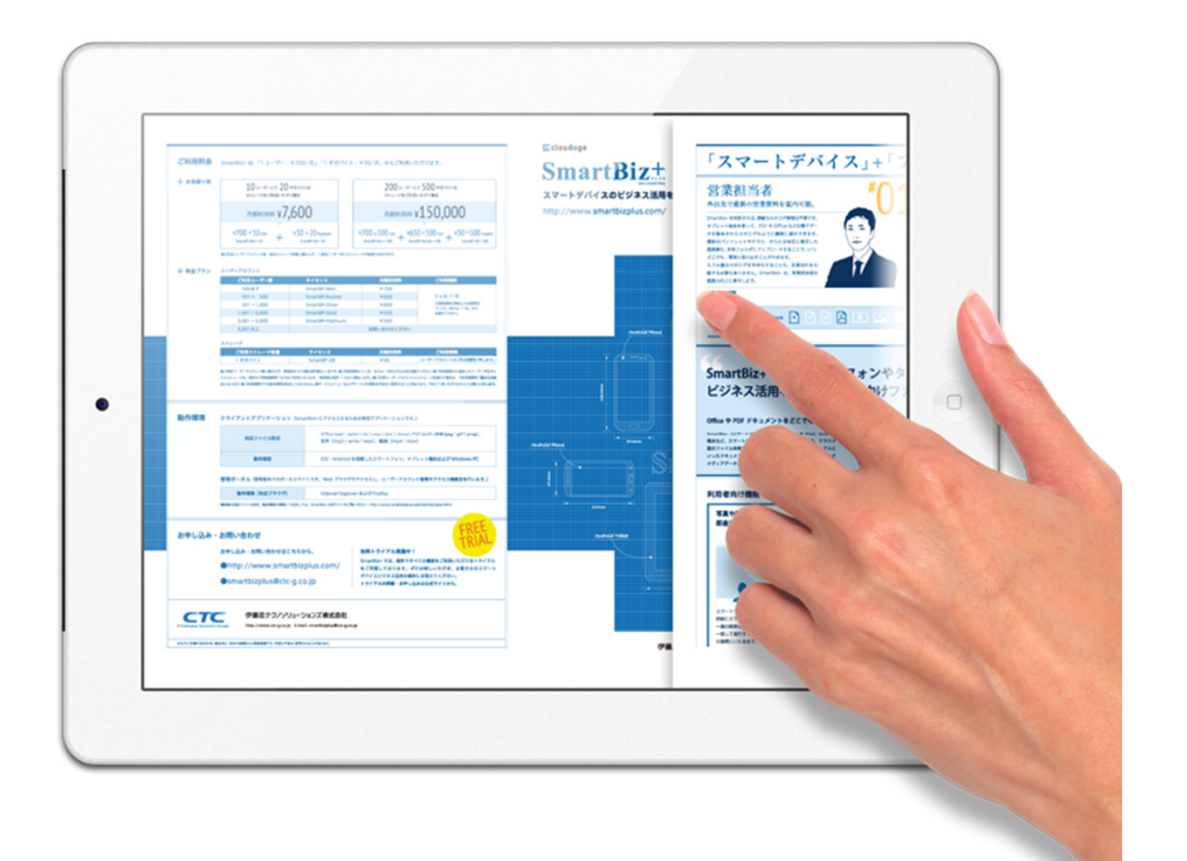

### ファイル共有サービスSmartBiz+なら…

## 会議の種類に応じてフォルダー表示の使い分けが可能です

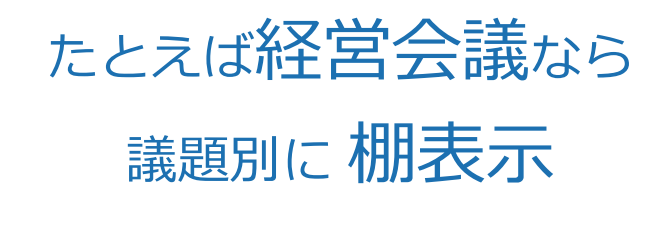

たとえばプロジェクト進捗会議なら 資料の種別が多いので 階層表示

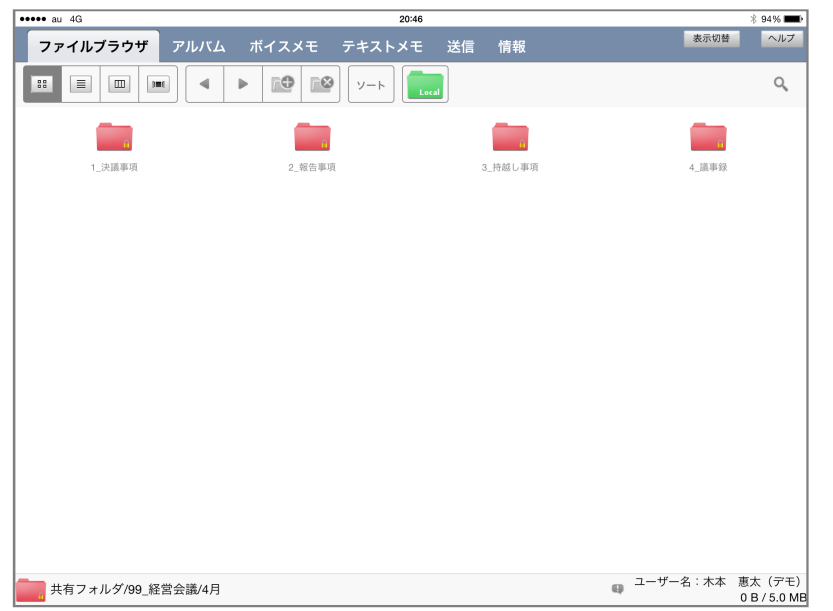

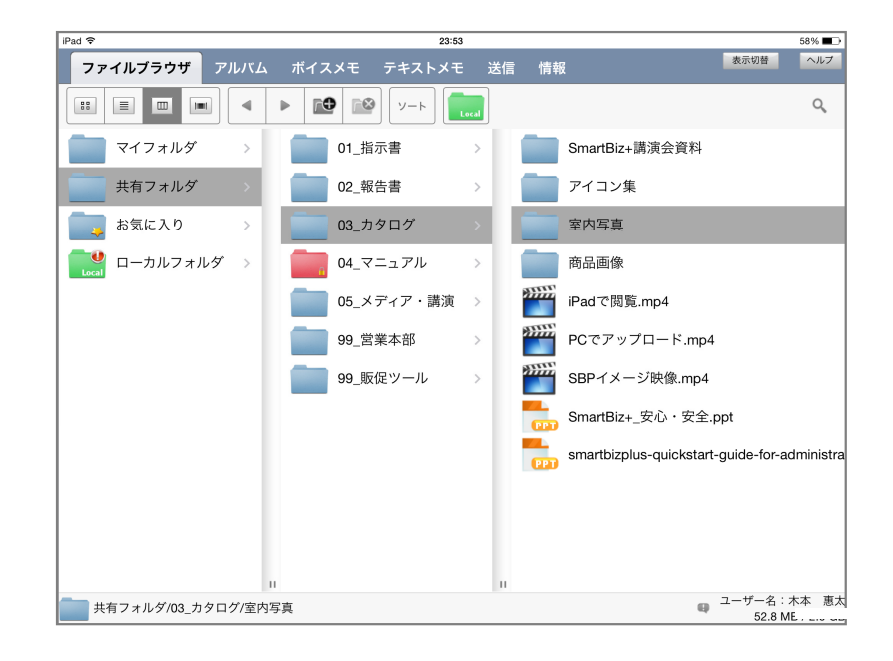

必要なファイルがすぐに見つけられます

# 2.SmartBiz+活用術

### SmartBiz+活用術①|

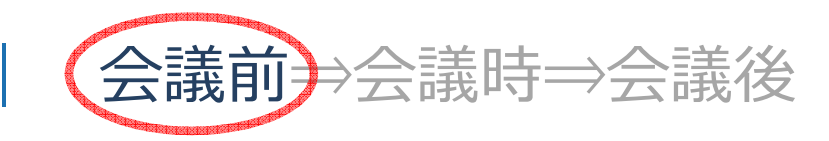

各フォルダーはWindows Explorerのような階層表示が可能です。 ファイルは、作成者や発表者にアップロードしてもらうことで、会議直前までファイルの 修正が可能になります。その場合、会議の準備担当者は資料保管先のフォルダを作っておくだけで作業完了です。

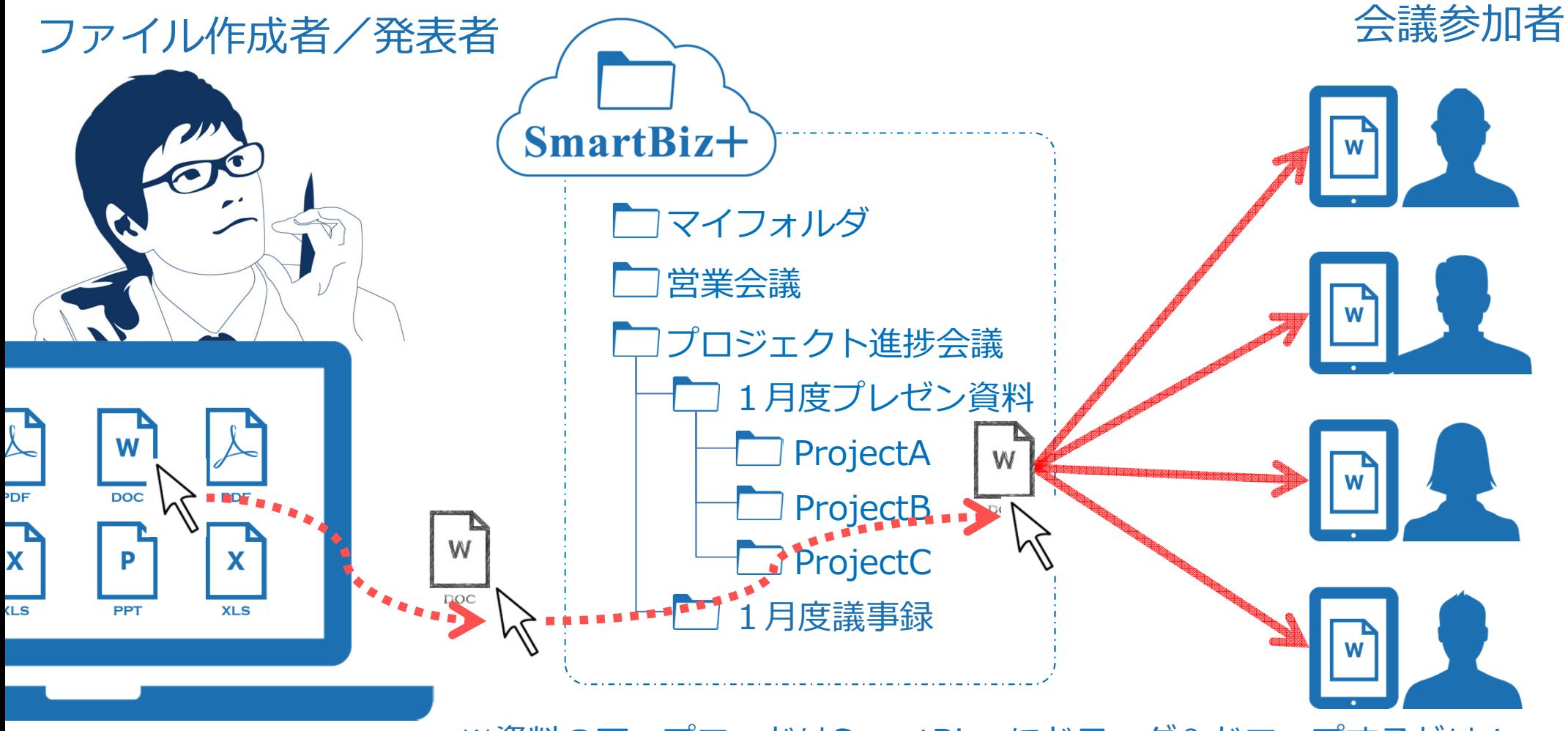

※資料のアップロードはSmartBiz+にドラッグ&ドロップするだけ!

SmartBiz+の画面イメージ | < WindowsPC タブレット

会議を準備する人が使用するWindowsPC版の主な特徴を紹介します

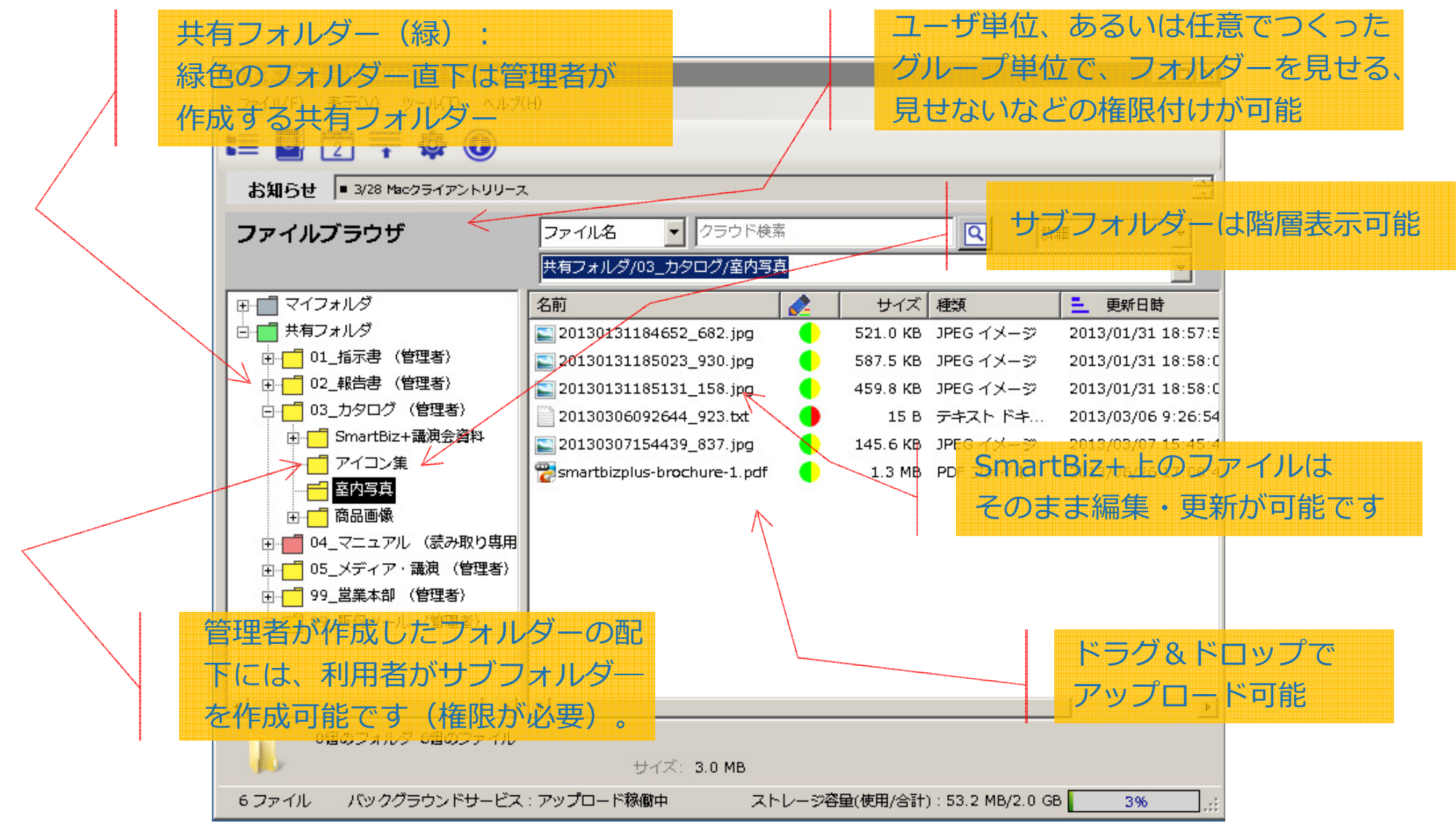

PC版 (WindowsOS)の画面イメージ

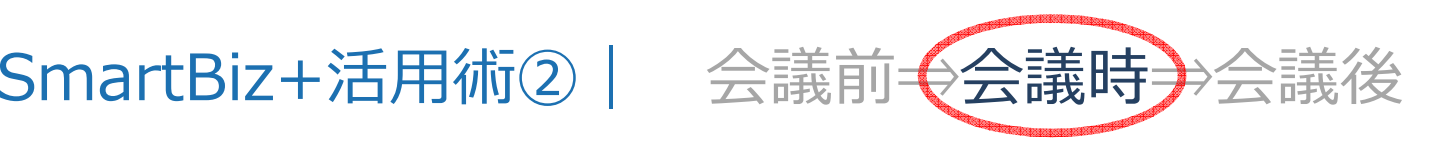

ネットワークへの接続が困難な環境でも、あるいは画面表示までに時間を要する画像・設 計などの⼤容量ファイルでも、SmartBiz+なら、端末内部にファイルを一時保存しておくことで、ストレスのない円滑な会議進行が可能です。 あらかじめ設定された時間になると端末内部のファイルは自動的に削除されますので、セキュリティ面でも安心です。

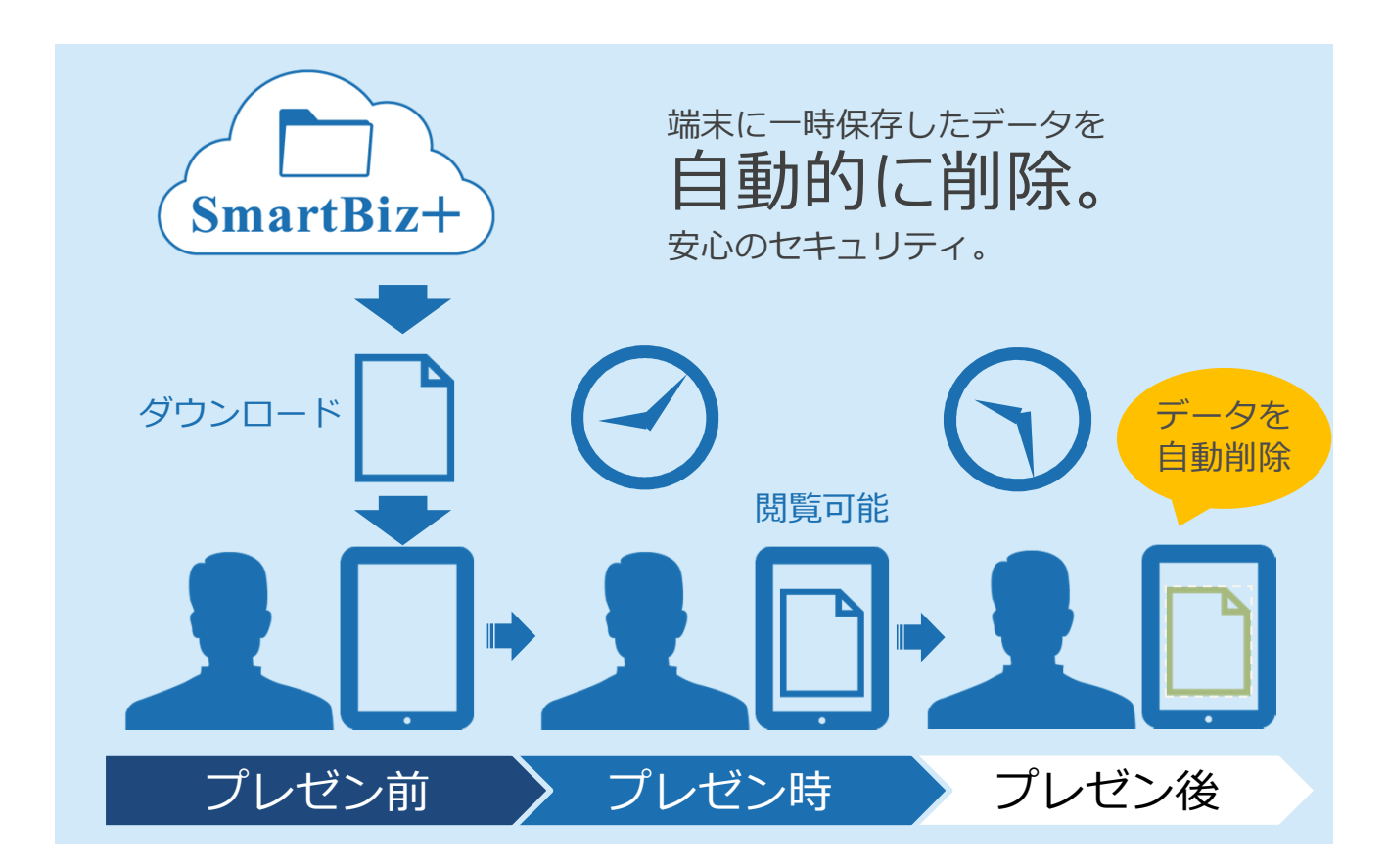

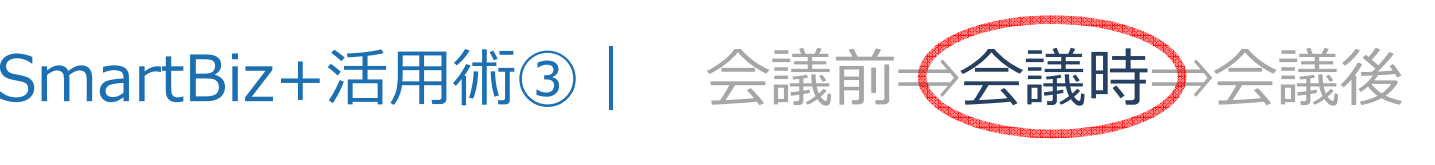

SmartBiz+を使えば、会議室から離れた場所でも同じ資料を共有できます。会議の生産性向上に貢献いたします。

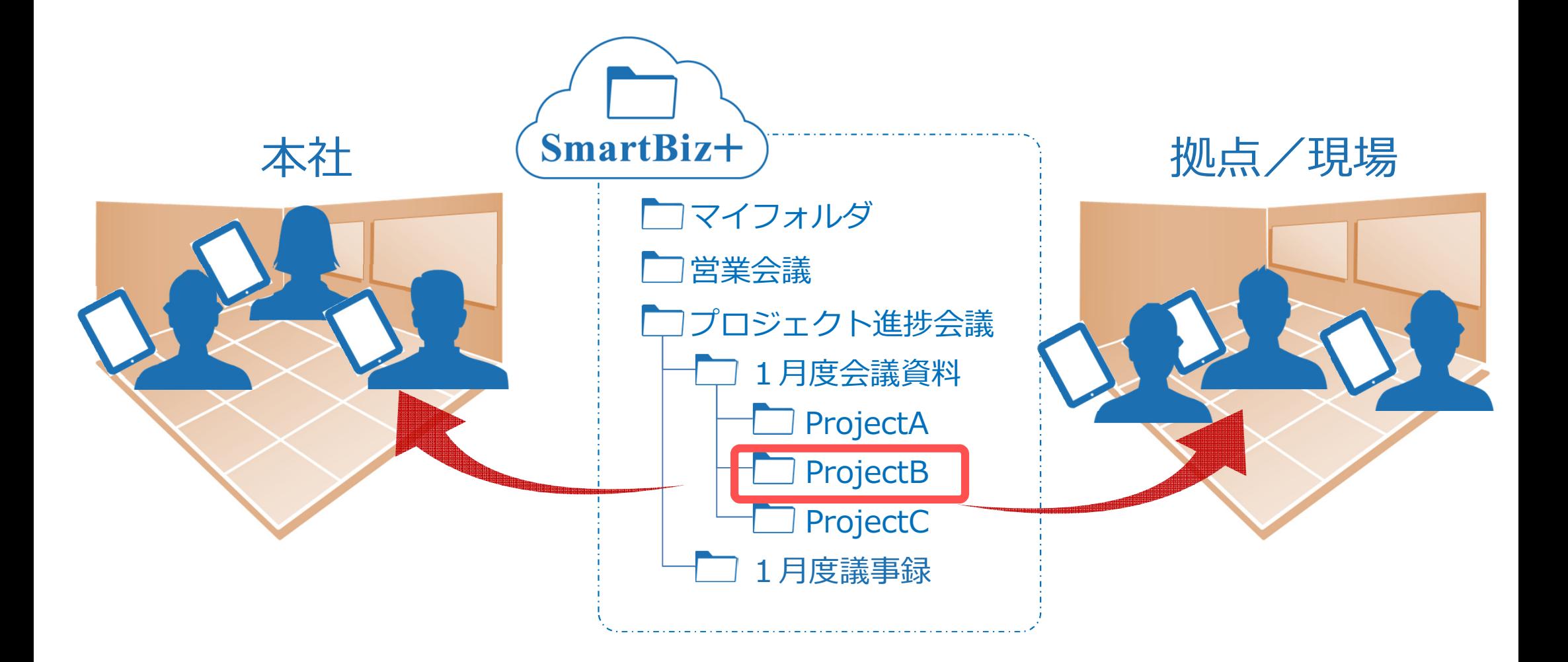

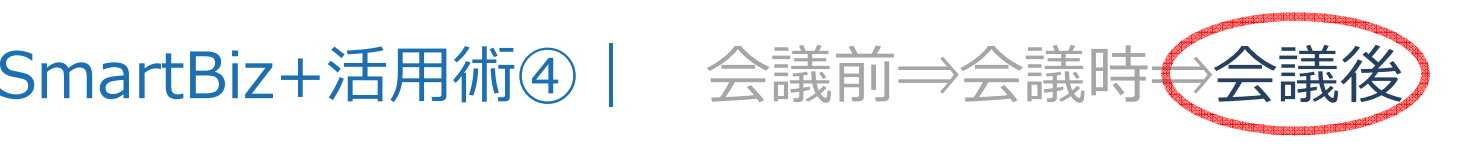

SmartBiz+標準の写真・録音機能を使えば議事録の記入漏れの確認に活用できます。 以下はSmartBiz+をご利用のお客様から生まれた意外な活用術です。

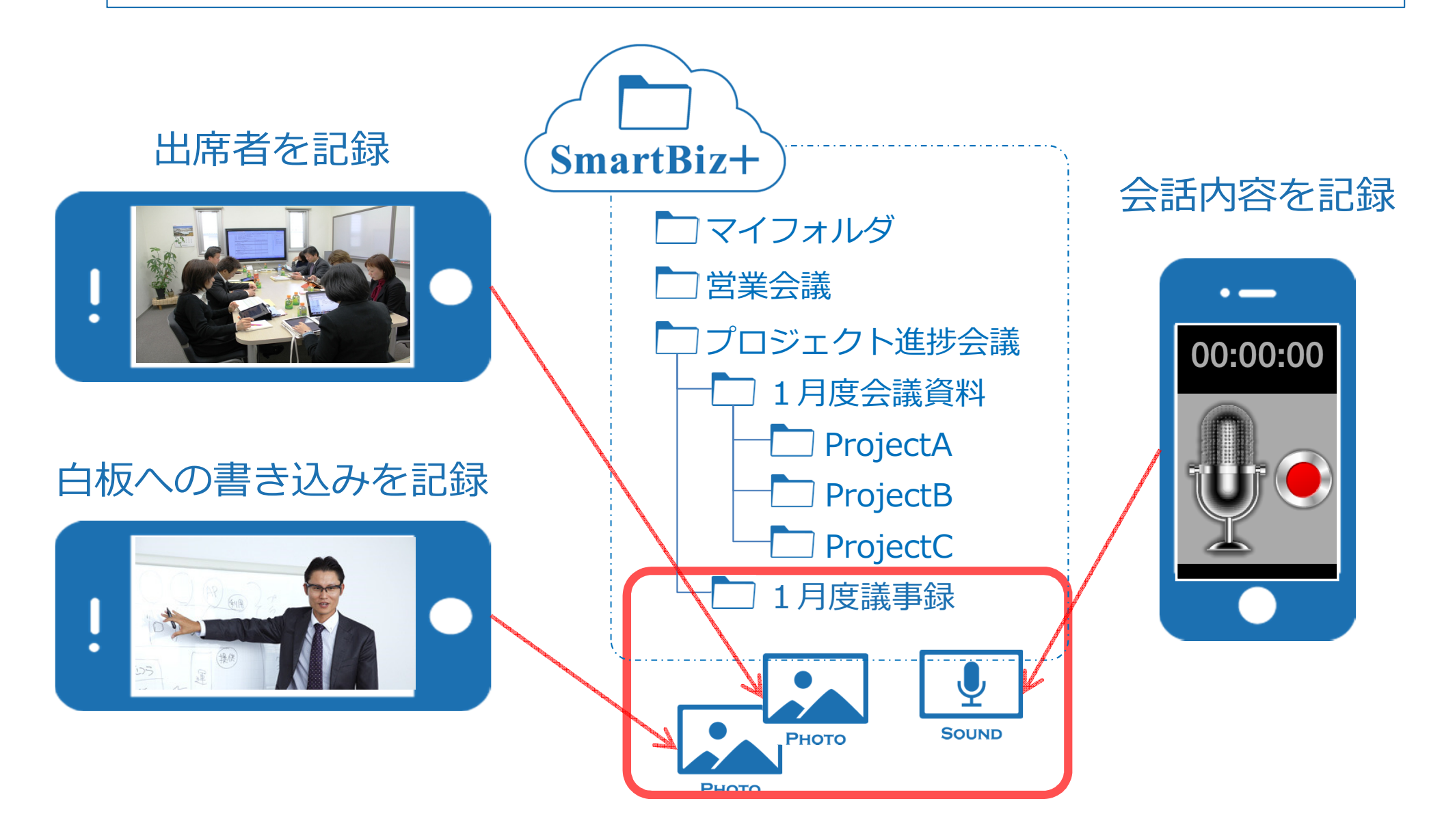

SmartBiz+の画面イメージ | WindowsPC (タブレット

### 会議に参加する人が使用するタブレット版の主な特徴を紹介します

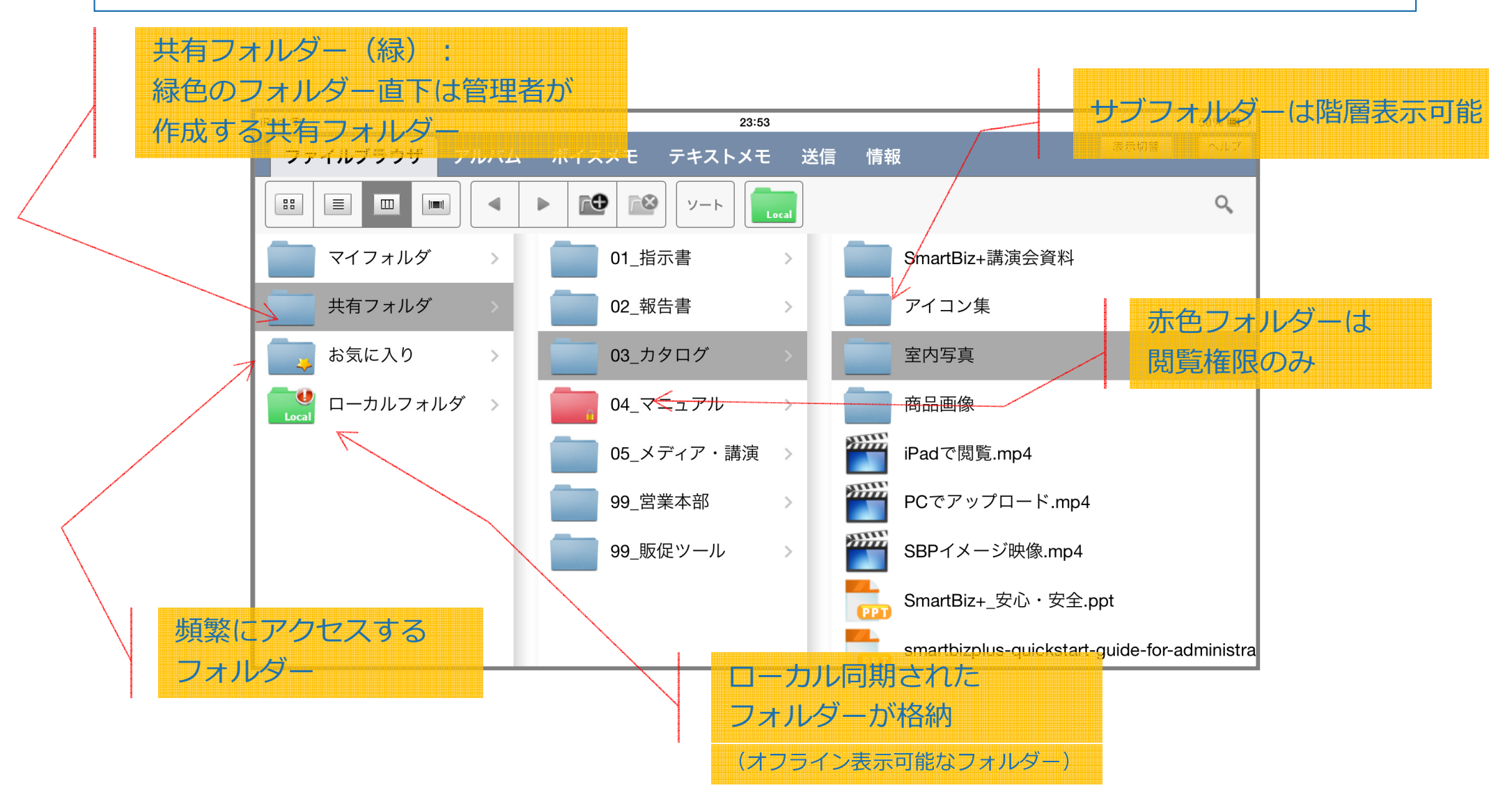

タブレット版(iOS)の画面イメージ

# 3.SmartBiz+採用企業のご紹介

### さまざまな業種で利⽤されるSmartBiz+

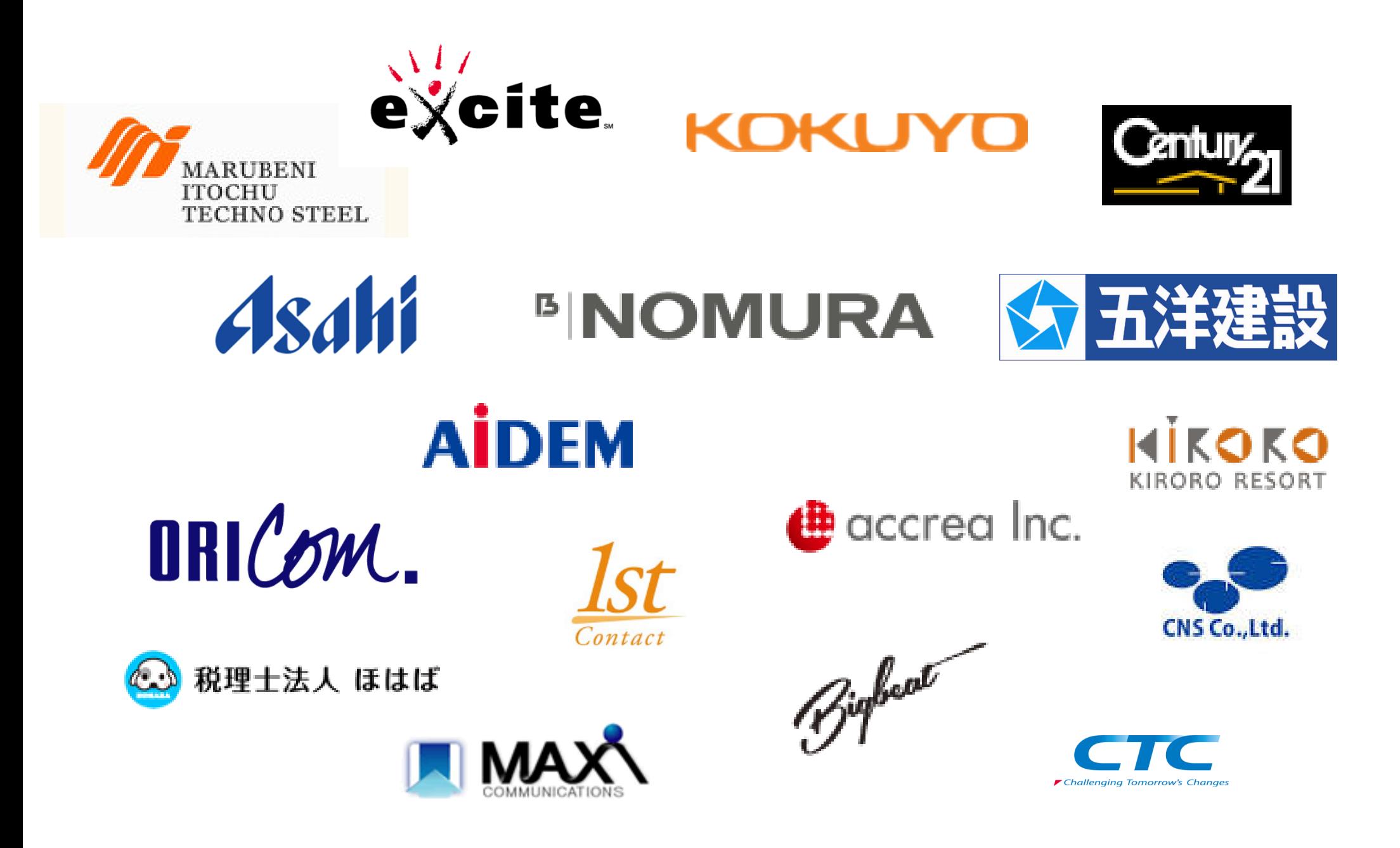

## SmartBiz+公式サイトの『事例紹介』にアクセスくださいSmartBiz+を採用した担当者へのインタビューをご紹介しています

## http://www.smartbizplus.com/case/

### ペーパーレス会議の代表事例|五洋建設株式会社

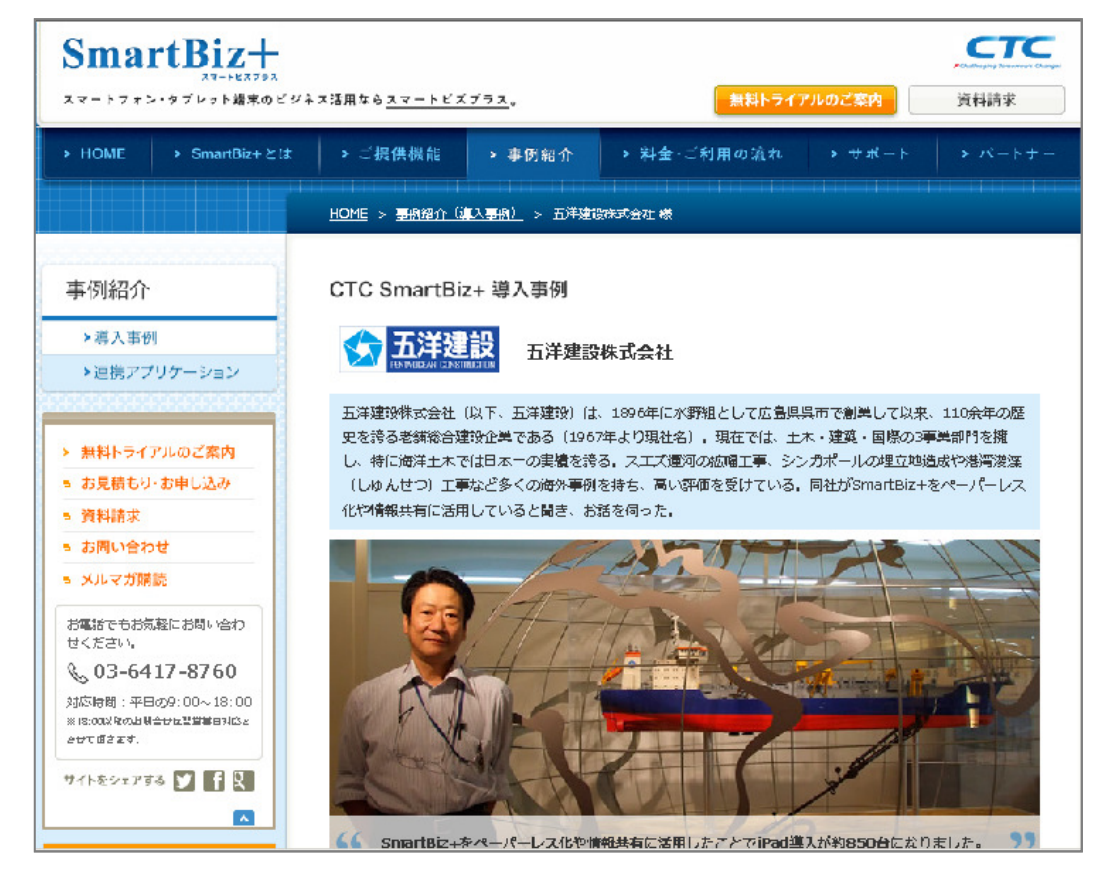

# 4.最後に

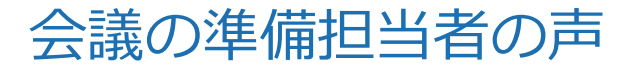

## 会議資料の印刷作業が⼤幅に軽減し、 "**"** 本業に注力できるようになりました

いままでは・・

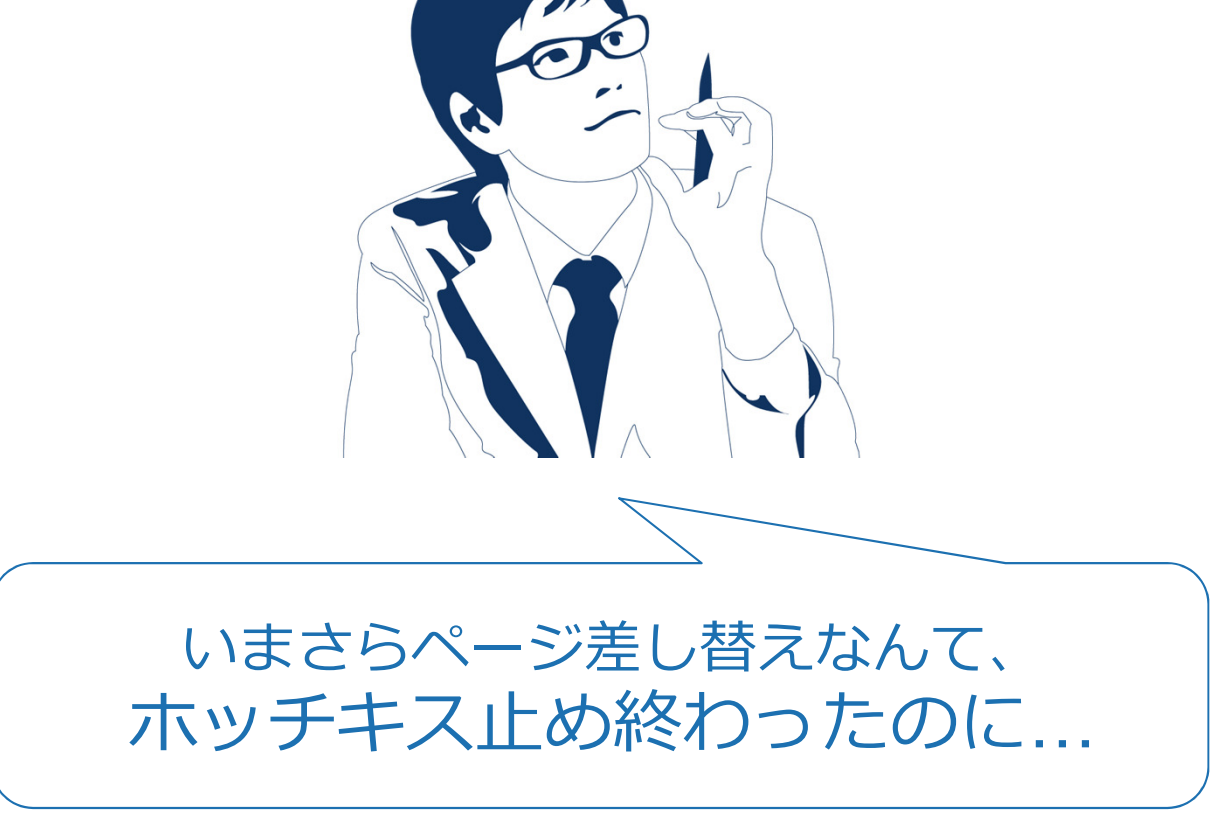

だれだ、⼤量に印刷しているのは!たのむから時間外にやってくれ!!

## お問い合わせ先 (SmartBiz+運営事務局)

電話番号: 03-6417-8760<br>メールアドレス・ smarthiznlus@cl メールアドレス: smartbizplus@ctc-g.co.jp<br>公式サイト: http://www.smartbizplus 公式サイト : http://www.smartbizplus.com/<br>-  $\frac{1}{\sqrt{1-\frac{1}{20.6}}\sqrt{1-\frac{1}{20.6}}\sqrt{1-\frac{1}{20.6}}}}$ 52.6mm iphone Smaart Bir

ipad

185.7

Android Phone

 $124mn$ 

Android Table